5

## **Managing Logins**

#### In this Chapter...

- Login Account Concepts, 5-2
- The root Login Account, 5-3
- Managing User Login Accounts, 5-5
- Customizing Login Account Environments, 5-6
- Passwords, 5-10

#### For Help

#### **HP-UX Reference**

HP-UX reference information is available on the Internet at:

#### http://docs.hp.com/index.html

#### System Administrator Manager (SAM)

To start SAM, enter: /usr/sbin/sam at a shell window prompt.

For help inside of SAM,

- From the dialog, click **Help**.
- Press F1 for context-sensitive help on a specific field.

#### 3070 Reference

3070 User and Service manuals are located on 3070 system controllers and on factory-supplied updates.

#### More Help

See In Case of Difficulty on page 10-1.

# Login Account Concepts

To access a system, a user must have a login account established by the system administrator consisting of a login name and password.

A login account can be assigned to either an individual (such as mike) or a group (such as testdev1).

For example, Mike could have his own login account mike that uniquely identifies him. If given the password, Mike could also access the system using the login account testdev1 if testdev1 was setup to identify a group of users rather than an individual.

## The root Login Account

This section contains:

- Introduction, 5-3
- Login as root, 5-3
- If the root Password is Lost or Forgotten, 5-3
- The Switch User (su) Command, 5-4
- If Users Need Administrator Privileges, 5-4

#### Introduction

The root login account contains powerful privileges. Be careful – consider the results of commands before entering them.

Some operations only the root user can perform include:

- Setting the system's date and time.
- Mounting or unmounting file systems.
- Shutting down the system.
- Adding or removing users.
- Bypassing all system protection.
- Manipulating any file.
- Stopping any process.

#### Login as root

#### CAUTION

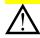

Never login as root then leave the system unattended. Anyone could then access the system with full privileges and cause serious damage.

A general security practice is to login as root only to perform system administration tasks, then logout when finished.

Enter at a shell window prompt:

- a login (wait for the prompt)
- **b** root (enter the password when prompted)

#### If the root Password is Lost or Forgotten

Contact your Agilent support representative. For more information, see **In Case of Difficulty** on page 10-1.

#### The Switch User (su) Command

On a system being accessed with someone else's login, the root user can become a user in one of two ways. At a shell window prompt, enter either of the following:

a su

This retains the previous user's home directory.

**b** su -root

/home/root is established as the home directory.

The HP-UX prompt will change to a # indicating a temporary login.

When finished, logout to the prior login by entering:

■ exit

#### If Users Need Administrator Privileges

The root user can give any login account administrative capabilities using SAM:

1 Enter: sam -r

2 Select a subset of the total administrative permissions to give to a login account.

All or part of the administrative permissions can be given to any login account.

Administrative permissions for login account are color-coded in SAM as shown in Table 5-1.

**Table 5-1** Color-Code for Administrative Permissions in SAM

### SAM Color Definitions for Administrative Permissions

Green = All Yellow = Some Red = None

Now the user of the login account can perform allowed administrative tasks using SAM.

For system security, remove temporary and limited accounts when they no longer have a use.

## Managing User Login Accounts

This section contains:

- Introduction, 5-5
- List of Login Accounts, 5-5
- Add a Login Account, 5-5
- Remove a Login Account, 5-5

#### Introduction

The system is shipped configured with several predefined logins. It may be necessary to define additional logins.

#### **List of Login Accounts**

SAM allows access to the system's list of all accounts.

To view the list:

- 1 Start SAM.
- 2 Click Accounts for Users and Groups > Users.

#### Add a Login Account

If it should become necessary to add a user login:

1 Login as root then start SAM.

#### 2 Click Accounts for Users and Groups > Users

#### **3** Select the appropriate template:

**Table 5-2** shows the four user groups from which to choose:

**Table 5-2** The Four User Groups

| service operator user qsys | sei | rvice | operator | user | qsys |
|----------------------------|-----|-------|----------|------|------|
|----------------------------|-----|-------|----------|------|------|

For example, if you click **Actions** > **User Templates** > **Select** > **Operator**, the new login account will be placed in the **Operator** group and the associated environment customization will be configured.

#### 4 Add the new login account:

Click Actions > Add

Use a unique name and password for **LoginName**.

#### Remove a Login Account

Remove a user login when it is no longer valid.

- 1 Start SAM.
- 2 Select the user then click Actions > Remove.

# Customizing Login Account Environments

This section contains:

- Introduction, 5-6
- To View Environment Files, 5-6
- **■** The Structure of Default Environment Files, 5-6
- To Edit an Environment File, 5-6
- Advanced Editing, 5-7

#### Introduction

It is possible to configure login accounts to behave differently. For example, one account could be configured to automatically start BT-BASIC, and another to automatically open a shell window.

We recommend that you keep customization to a minimum. If you decide to customize a user login environment, begin with simple changes such as customizing the colors of windows. Before making changes, create a copy of the unmodified file under a different name to easily recover from a mistake – for example, copy .profile to .profile old

Use SAM to set environment customizations when adding a login account.

#### To View Environment Files

To view environment files, at a shell window prompt enter: 11 -a

#### The Structure of Default Environment Files

When a login account is added, default environment files are copied to the login account home directory /home/<login\_name>. These default environment files all begin with a period – for example, .profile

Sample user login directory structure files are shown in **Figure 5-1** on page 5-8 and listed in **Table 5-3** on page 5-8.

The structure is based on master files that reside in the /opt/hp3070/lib directory.

The master files have the form sys.<filename>
For example, the master file for .hp3070 is sys.hp3070

#### To Edit an Environment File

For example, use vi to edit .profile

■ At a shell window prompt enter: vi .profile

#### **Advanced Editing**

There is a group of .xdefaults text files that determine the behavior of applications that use X-Windows. The behaviors include how window colors display.

There are several of these files, which have names like .Xdefs-512 or .Xdefs-1280, each of which is for a specific video display.

The number in the file name matches the resolution of the display for which the file is intended. The files are located in /var/hp3070/lib/Xdefs, and can be viewed (using more) to determine their use. You probably will not need to edit these files because the CDE provides many tools that allows interactive modification of the appearance of a user's X-Windows environment.

Figure 5-1 User Login Directory Structure

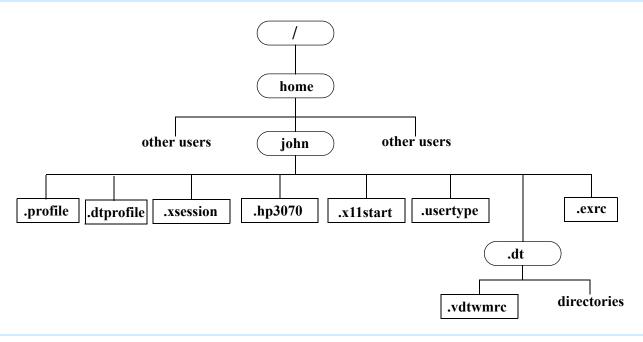

 Table 5-3
 User login files

| Login Files | Description                                                                                                    |
|-------------|----------------------------------------------------------------------------------------------------|
| .hp3070     | Defines global values for the 3070 system environment and is one of the most important environment files not a part of standard HP-UX. The .hp3070 file is described in more detail in <b>The .hp3070 File</b> on page 6-11. |
| .profile    | Defines the environment associated with an individual login, including search paths to alternate directories, the terminal type, and whether to start windows. This file is read each time the associated user logs in.      |

#### **Chapter 5: Managing Logins**

 Table 5-3
 User login files (continued)

| Login Files | Description                                                                                                    |
|-------------|----------------------------------------------------------------------------------------------------|
| .dtprofile  | Defines the environment associated with an individual login using a CDE environment. In the CDE environment, reading the <code>.profile</code> file is controlled by the <code>.dtprofile</code> file.                                                                                                    |
| .xsession   | An X-Windows startup script used by the test system if you are not running the Agilent CDE environment. X-Windows is the software package that lets you work in multiple windows.                                                                                                    |
| .dt         | A directory that contains the file <code>dtwmrc</code> and directories <code>sessions</code> and <code>types</code> . The file <code>dtwmrc</code> defines the environment associated with each user's login when using the CDE environment, which runs by default. The directories are set up and used by CDE. |
| .usertype   | Contains a string that identifies what type of user account this is; for example, operator or service.                                                                                                    |
| .x11start   | Specifies the default actions for the X-Windows environment if you are not running the CDE environment, including which programs are automatically run at login and whether those programs appear as windows or as icons.                                                                                       |
| .exrc       | (Optional) Defines terminal characteristics and key definitions for use by the $vi$ and $ex$ editors. This file is a renamed local copy (which can be customized to control how $vi$ works) of the file $/etc/d.exrc$                                                                                           |

#### **Passwords**

This section contains:

- **Introduction, 5-10**
- **Change the Password, 5-10**
- Re-establish a Login Account Password, 5-10
- Setup Passwords on Logins without Passwords, 5-10

#### Introduction

To maintain system integrity, passwords should be created with:

- At least 6 characters.
- One or more non-alphabetic characters.

Passwords should not be a family name or birthday, or other word associated with the user.

#### **Change the Password**

Users should change their password regularly.

Any login account user can change their own password by entering at a shell window prompt: passwd

#### Re-establish a Login Account Password

This process is useful in case a user forgets his or her password.

The **root** user can re-establish any login account password:

- 1 Log in as root
- 2 Enter: passwd followed by the name of the login whose password is to be re-established.

For example, enter: passwd sarah

3 Enter a new password.

Verify the entry.

4 Inform the user of the password.

Any login account user can change their own password by entering at a shell window prompt: passwd

#### **Setup Passwords on Logins without Passwords**

To add a password to a login when no password previously existed:

- 1 Login as root
- 2 Start SAM
- 3 Click Accounts for Users and Groups > Users

#### **Chapter 5: Managing Logins**

- 4 Click the account for which you want to add password protection.
- 5 Click Actions > Modify > Change Password
- 6 Enter a password (then re-enter it for validation) then click OK.